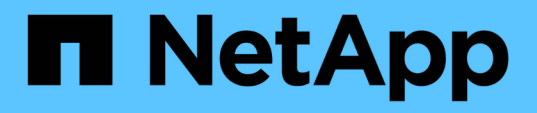

## **Contrôle des performances du cluster depuis le tableau de bord des performances**

OnCommand Unified Manager 9.5

NetApp December 20, 2023

This PDF was generated from https://docs.netapp.com/fr-fr/oncommand-unified-manager-95/performance-checker/concept-understanding-the-performance-panels-on-the-dashboard.html on December 20, 2023. Always check docs.netapp.com for the latest.

# **Sommaire**

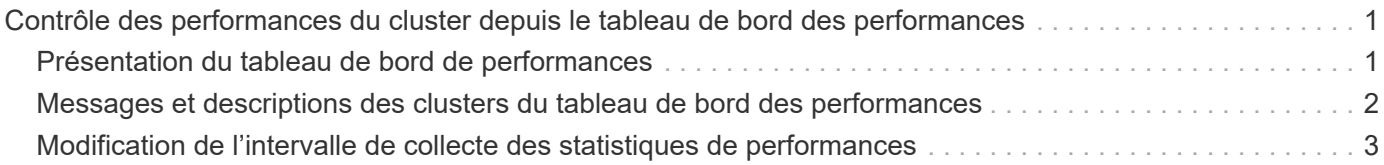

# <span id="page-2-0"></span>**Contrôle des performances du cluster depuis le tableau de bord des performances**

Le tableau de bord des performances de OnCommand System Manager affiche l'état général des performances de tous les clusters contrôlés par cette instance de Unified Manager. Il vous permet d'évaluer les performances globales des clusters gérés et de noter, localiser et attribuer rapidement la résolution de tout événement spécifique identifié.

## <span id="page-2-1"></span>**Présentation du tableau de bord de performances**

Le tableau de bord sur les performances de Unified Manager offre une vue d'ensemble générale de l'état des performances de tous les clusters contrôlés dans votre environnement. Les clusters avec des problèmes de performance sont classés en haut de la page par gravité. Les informations du tableau de bord sont automatiquement mises à jour à chaque période de collecte des performances de cinq minutes.

Cluster: C1\_sti19-vsim-ucs426k\_1479251020 Latency **IOPS MBps** Perf. Capacity Used Utilization LUNS **SVMs** SVMs Nodes Nodes SVMs Volumes Nodes Nodes Aggregates Aggregates 10 420 IOPS 139 MBps 299% 0% 97%  $206$ Cluster: wrx8060-01a-cm **IOPS MBps** Perf. Capacity Used Utilization Latency LUNS **SVMs SVM<sub>s</sub>** Nodes Nodes Volumes Nodes Nodes **SVMs** Aggregate<sup>®</sup> **Aggregates** 4913 IOPS 89.5 MBps 115% 2% 100% 2% Cluster: opm-simplicity Perf. Capacity Used **IOPS** Utilization Latency **MBps SVMs** Volumes LUNS **SVM<sub>s</sub> SVMs** Nodes Nodes Node: Nodes Aggregates Aggregate 15,550 IOPS 143 MBps 50% 17% 44% 15%

L'image suivante montre un exemple de tableau de bord Unified Manager Performance qui surveille deux clusters :

Les icônes d'état qui représentent les objets de stockage peuvent être dans les États suivants, triées de la gravité la plus élevée à la gravité la plus faible :

- Critique (  $\blacktriangleright$  ) : Un ou plusieurs nouveaux événements de performances critiques ont été signalés pour l'objet.
- Avertissement ( $\bigcirc$ ) : Un ou plusieurs nouveaux événements de performances d'avertissement ont été signalés pour l'objet.

• Normal ( $\bullet$ ) : Aucun événement de performance n'a été signalé pour l'objet.

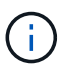

La couleur indique si de nouveaux événements existent pour l'objet. Les événements qui ne sont plus actifs, appelés événements obsolètes, n'affectent pas la couleur de l'icône.

#### **Compteurs de performances du cluster**

Les catégories de performances suivantes sont affichées pour chaque cluster :

• Latence

Montre la rapidité de réponse du cluster aux demandes des applications client, en millisecondes par opération.

• D'IOPS

Indique la vitesse de fonctionnement du cluster, en nombre d'opérations d'entrée/sortie par seconde.

• Mo/sec

Indique la quantité de données transférées vers et depuis le cluster, en mégaoctets par seconde.

• Performance capacité utilisée

Indique si les nœuds ou les agrégats utilisent trop leur capacité de performance disponible.

• Du stockage

Indique si les ressources de nœuds ou d'agrégats sont sur-utilisées.

Pour analyser les performances du cluster et des objets de stockage, vous pouvez effectuer l'une des actions suivantes :

- Vous pouvez cliquer sur **Afficher les détails du cluster** pour afficher la page d'accueil du cluster, où vous pouvez afficher des informations détaillées sur les performances et les événements pour le cluster et les objets de stockage sélectionnés.
- Vous pouvez cliquer sur l'une des icônes d'état rouge ou jaune d'un objet pour afficher la page Inventaire de cet objet, dans laquelle vous pouvez afficher des détails sur l'objet de stockage.

Par exemple, si vous cliquez sur une icône de volume, la page d'inventaire des performances/volumes affiche la liste de tous les volumes du cluster sélectionné, classés parmi les meilleures performances et les meilleures performances.

## <span id="page-3-0"></span>**Messages et descriptions des clusters du tableau de bord des performances**

Unified Manager peut afficher des messages de bannière de cluster sur le tableau de bord des performances pour vous alerter des problèmes liés à un cluster donné.

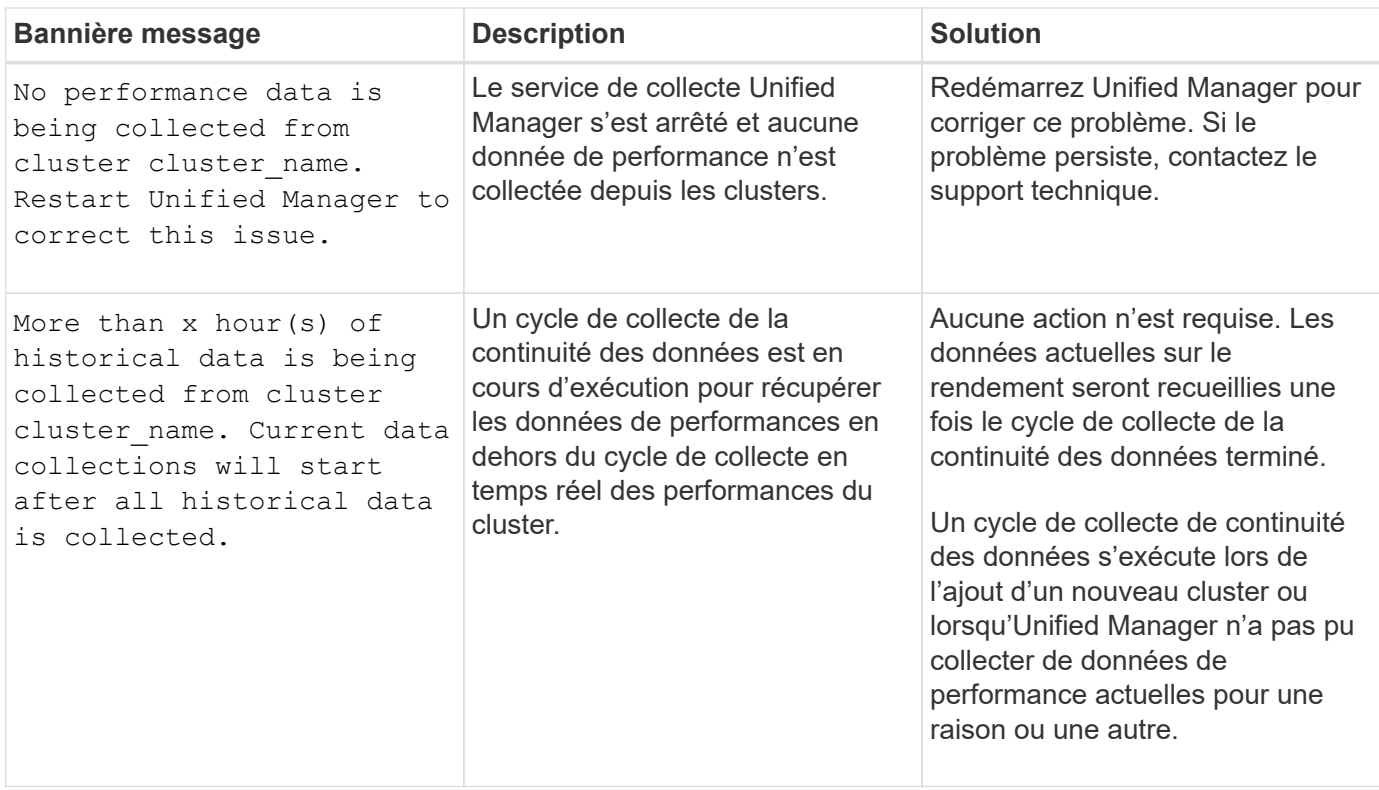

## <span id="page-4-0"></span>**Modification de l'intervalle de collecte des statistiques de performances**

L'intervalle de collecte par défaut des statistiques de performances est de 5 minutes. Vous pouvez modifier cet intervalle à 10 ou 15 minutes si vous constatez que les collections des grands groupes ne se termine pas dans l'heure par défaut. Ce paramètre a un impact sur la collecte des statistiques de tous les clusters contrôlant cette instance de Unified Manager.

### **Avant de commencer**

Vous devez disposer d'un ID utilisateur et d'un mot de passe autorisés pour vous connecter à la console de maintenance du serveur Unified Manager.

### **Description de la tâche**

La question des collections de statistiques de performance qui ne se termine pas à temps est indiquée par les messages de bannière Unable to consistently collect from cluster <cluster name> ou Data collection is taking too long on cluster <cluster name>.

Vous devez modifier l'intervalle de collecte uniquement lorsque cela est nécessaire en raison d'un problème de collecte de statistiques. Ne modifiez pas ce paramètre pour une autre raison.

 $(i)$ 

La modification de cette valeur par défaut de 5 minutes peut affecter le nombre et la fréquence des événements de performances générés par Unified Manager. Par exemple, les seuils de performance définis par le système déclenchent des événements lorsque la règle est dépassée pendant 30 minutes. Lorsque vous utilisez des collections de 5 minutes, la police doit être dépassée pour six collections consécutives. Pour les collections de 15 minutes, la police doit être dépassée pour seulement deux périodes de collecte.

Un message au bas de la page sources de données du cluster indique l'intervalle de collecte des données statistiques actuel.

## **Étapes**

1. Connectez-vous en utilisant SSH en tant qu'utilisateur de maintenance sur l'hôte Unified Manager.

Les invites de la console de maintenance Unified Manager s'affichent.

- 2. Saisissez le numéro de l'option de menu **Configuration de l'intervalle d'interrogation des performances**, puis appuyez sur entrée.
- 3. Si vous y êtes invité, saisissez à nouveau le mot de passe utilisateur pour la maintenance.
- 4. Saisissez le numéro du nouvel intervalle d'interrogation que vous souhaitez définir, puis appuyez sur entrée.

#### **Une fois que vous avez terminé**

Si vous avez modifié l'intervalle de collecte de Unified Manager à 10 ou 15 minutes et que vous disposez d'une connexion actuelle à un fournisseur de données externe (Graphite, par exemple), vous devez modifier l'intervalle de transmission du fournisseur de données de façon à ce qu'il soit supérieur ou égal à l'intervalle de collecte Unified Manager.

#### **Informations sur le copyright**

Copyright © 2023 NetApp, Inc. Tous droits réservés. Imprimé aux États-Unis. Aucune partie de ce document protégé par copyright ne peut être reproduite sous quelque forme que ce soit ou selon quelque méthode que ce soit (graphique, électronique ou mécanique, notamment par photocopie, enregistrement ou stockage dans un système de récupération électronique) sans l'autorisation écrite préalable du détenteur du droit de copyright.

Les logiciels dérivés des éléments NetApp protégés par copyright sont soumis à la licence et à l'avis de nonresponsabilité suivants :

CE LOGICIEL EST FOURNI PAR NETAPP « EN L'ÉTAT » ET SANS GARANTIES EXPRESSES OU TACITES, Y COMPRIS LES GARANTIES TACITES DE QUALITÉ MARCHANDE ET D'ADÉQUATION À UN USAGE PARTICULIER, QUI SONT EXCLUES PAR LES PRÉSENTES. EN AUCUN CAS NETAPP NE SERA TENU POUR RESPONSABLE DE DOMMAGES DIRECTS, INDIRECTS, ACCESSOIRES, PARTICULIERS OU EXEMPLAIRES (Y COMPRIS L'ACHAT DE BIENS ET DE SERVICES DE SUBSTITUTION, LA PERTE DE JOUISSANCE, DE DONNÉES OU DE PROFITS, OU L'INTERRUPTION D'ACTIVITÉ), QUELLES QU'EN SOIENT LA CAUSE ET LA DOCTRINE DE RESPONSABILITÉ, QU'IL S'AGISSE DE RESPONSABILITÉ CONTRACTUELLE, STRICTE OU DÉLICTUELLE (Y COMPRIS LA NÉGLIGENCE OU AUTRE) DÉCOULANT DE L'UTILISATION DE CE LOGICIEL, MÊME SI LA SOCIÉTÉ A ÉTÉ INFORMÉE DE LA POSSIBILITÉ DE TELS DOMMAGES.

NetApp se réserve le droit de modifier les produits décrits dans le présent document à tout moment et sans préavis. NetApp décline toute responsabilité découlant de l'utilisation des produits décrits dans le présent document, sauf accord explicite écrit de NetApp. L'utilisation ou l'achat de ce produit ne concède pas de licence dans le cadre de droits de brevet, de droits de marque commerciale ou de tout autre droit de propriété intellectuelle de NetApp.

Le produit décrit dans ce manuel peut être protégé par un ou plusieurs brevets américains, étrangers ou par une demande en attente.

LÉGENDE DE RESTRICTION DES DROITS : L'utilisation, la duplication ou la divulgation par le gouvernement sont sujettes aux restrictions énoncées dans le sous-paragraphe (b)(3) de la clause Rights in Technical Data-Noncommercial Items du DFARS 252.227-7013 (février 2014) et du FAR 52.227-19 (décembre 2007).

Les données contenues dans les présentes se rapportent à un produit et/ou service commercial (tel que défini par la clause FAR 2.101). Il s'agit de données propriétaires de NetApp, Inc. Toutes les données techniques et tous les logiciels fournis par NetApp en vertu du présent Accord sont à caractère commercial et ont été exclusivement développés à l'aide de fonds privés. Le gouvernement des États-Unis dispose d'une licence limitée irrévocable, non exclusive, non cessible, non transférable et mondiale. Cette licence lui permet d'utiliser uniquement les données relatives au contrat du gouvernement des États-Unis d'après lequel les données lui ont été fournies ou celles qui sont nécessaires à son exécution. Sauf dispositions contraires énoncées dans les présentes, l'utilisation, la divulgation, la reproduction, la modification, l'exécution, l'affichage des données sont interdits sans avoir obtenu le consentement écrit préalable de NetApp, Inc. Les droits de licences du Département de la Défense du gouvernement des États-Unis se limitent aux droits identifiés par la clause 252.227-7015(b) du DFARS (février 2014).

#### **Informations sur les marques commerciales**

NETAPP, le logo NETAPP et les marques citées sur le site<http://www.netapp.com/TM>sont des marques déposées ou des marques commerciales de NetApp, Inc. Les autres noms de marques et de produits sont des marques commerciales de leurs propriétaires respectifs.